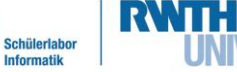

info

Station 1 – Elektrischer Rollladen

### "Effizientes Sonnenbaden"

Besonders in Zeiten der "smarten" Häuser gibt es immer mehr Dinge, die Menschen das Leben einfacher machen. Dazu gehören auch elektrische Rollläden, die sich öffnen und schließen, je nach der Helligkeit draußen.

Sobald es morgens hell wird, fahren sich die Rollläden hoch, damit man so viel Licht wie möglich reinlässt und die Wohnung sich etwas aufheizt. Wird es abends wieder dunkel, schließen sie sich wieder. Aber nicht nur für effiziente Sonnenausnutzung sind autonome Rollläden gut, sondern auch, um potenziellen Einbrechern vorzugaukeln, man sei zuhause, obwohl man eigentlich im Urlaub ist.

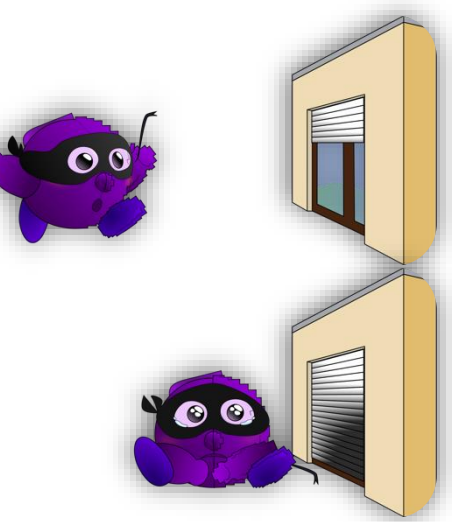

Abb. 1: Einbrecherabwehr Rollladen

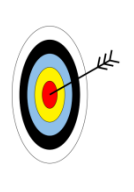

**BENÖTIGTE BAUTEILE**

Mit Hilfe dieser Arbeitsblätter…

Die finale Schaltung des Rollladens auf dem Arduino-Board besteht nur aus wenigen Bauteilen. Zusätzlich zum Arduino und

den Steckbrettern benötigt ihr für dieses Arbeitsblatt:

 einen 2 kΩ-Widerstand (rot-schwarz-rot) einen Servo-Motor mit Kreuzaufsatz

einen Umgebungslichtsensor

3 blaue, 3 rote, 2 gelbe Kabel

- baut ihr euren eigenen Rollladen, lernt, wie sich elektronische Bauteile
	- kombinieren lassen und wie man sie kombiniert, um den
- Rollladen automatisch zu öffnen und zu schließen.

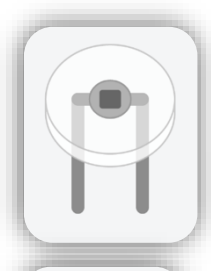

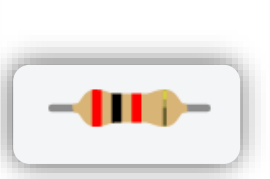

Abb. 2a-2c: Benötigte Bauteile

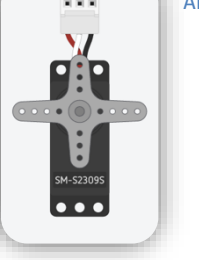

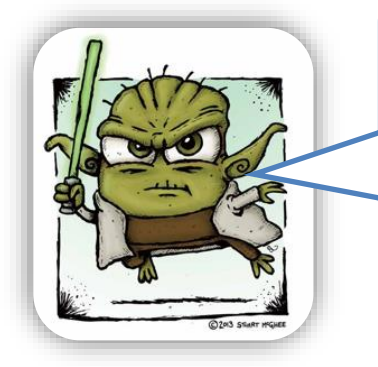

Abb. 3: Foto von Stuart McGhee

Damit euren Rollladen ihr gezielt bewegen könnt, mit jedem Bauteil vertraut euch machen ihr solltet. Dabei euch folgende Arbeitsblätter helfen werden.

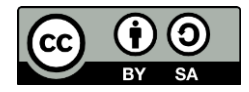

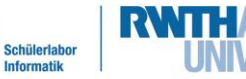

info

## Station 1 – Elektrischer Rollladen

Mit dem **UMGEBUNGSLICHTSENSOR** kann euer Rollladen erkennen, ob es heller oder dunkler wird und kann dadurch merken, ob er sich öffnen oder schließen sollte.

#### **UMGEBUNGSLICHTSENSOR BZW. LICHTWIDERSTAND**

Der Umgebungslichtsensor, den wir hier verwenden, ist ein Widerstand, der je nach Lichteinfall mehr oder weniger Strom durchlässt. Je mehr Licht auf den Sensor fällt, desto geringer wird sein Widerstand und umso mehr Strom kann fließen. Je weniger Licht auf den Sensor fällt, desto höher wird der Widerstand und umso weniger Strom fließt. Um einen Widerstand zu messen, muss man den Stromfluss untersuchen. Da ein digitaler Pin nur erkennen kann, ob Strom fließt (**HOCH**) oder nicht (**NIEDRIG**), ist dieser hier ungeeignet. Dafür benötigt man einen analogen Anschluss. Darum muss der Lichtwiderstand an einen analogen Pin angeschlossen werden.

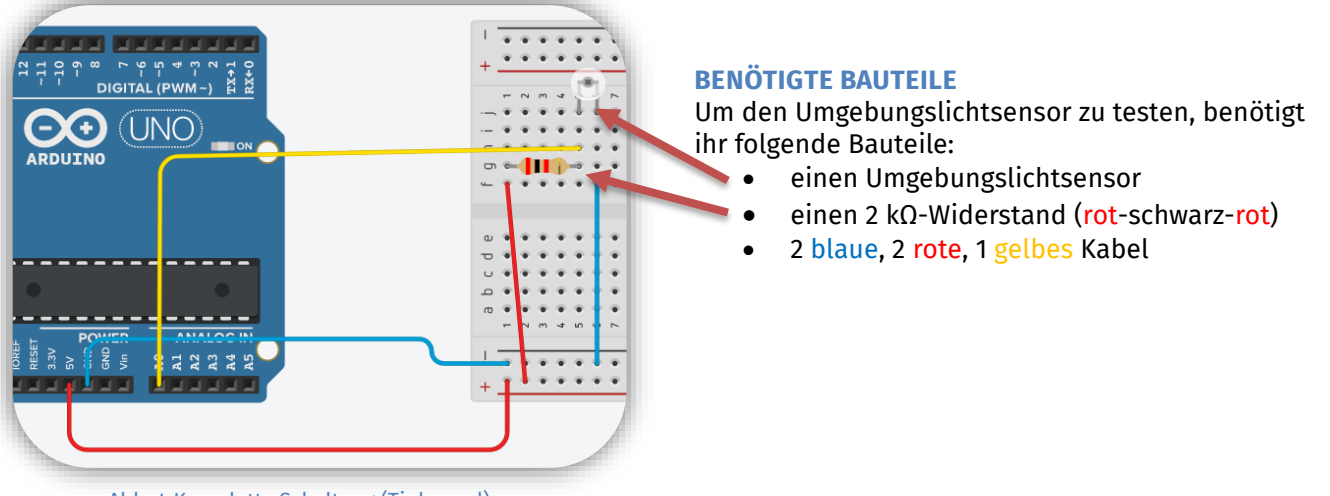

Abb. 4 Komplette Schaltung (Tinkercad)

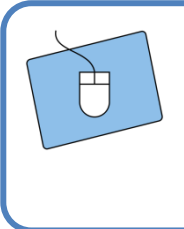

Schaut euch die Grafik genau an. Dort seht ihr, wie die Schaltung später aussehen soll.

Die Schaltung funktioniert so ähnlich wie bei einer LED. Zusätzlich müsst ihr aber ein Kabel direkt zwischen Widerstand und Umgebungslichtsensor stecken und mit einem analogen Eingang verbinden.

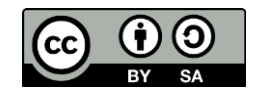

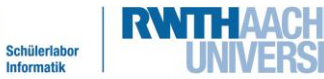

linfo

# Station 1 – Elektrischer Rollladen

Nun könnt ihr anfangen, zu programmieren und mit dem Umgebungslichtsensor zu arbeiten. Dazu erklären euch die folgenden Anweisungen, wie ihr mit Hilfe des **SERIELLEN MONITORS** herausfinden könnt, welche Signale am analogen Pin ankommen.

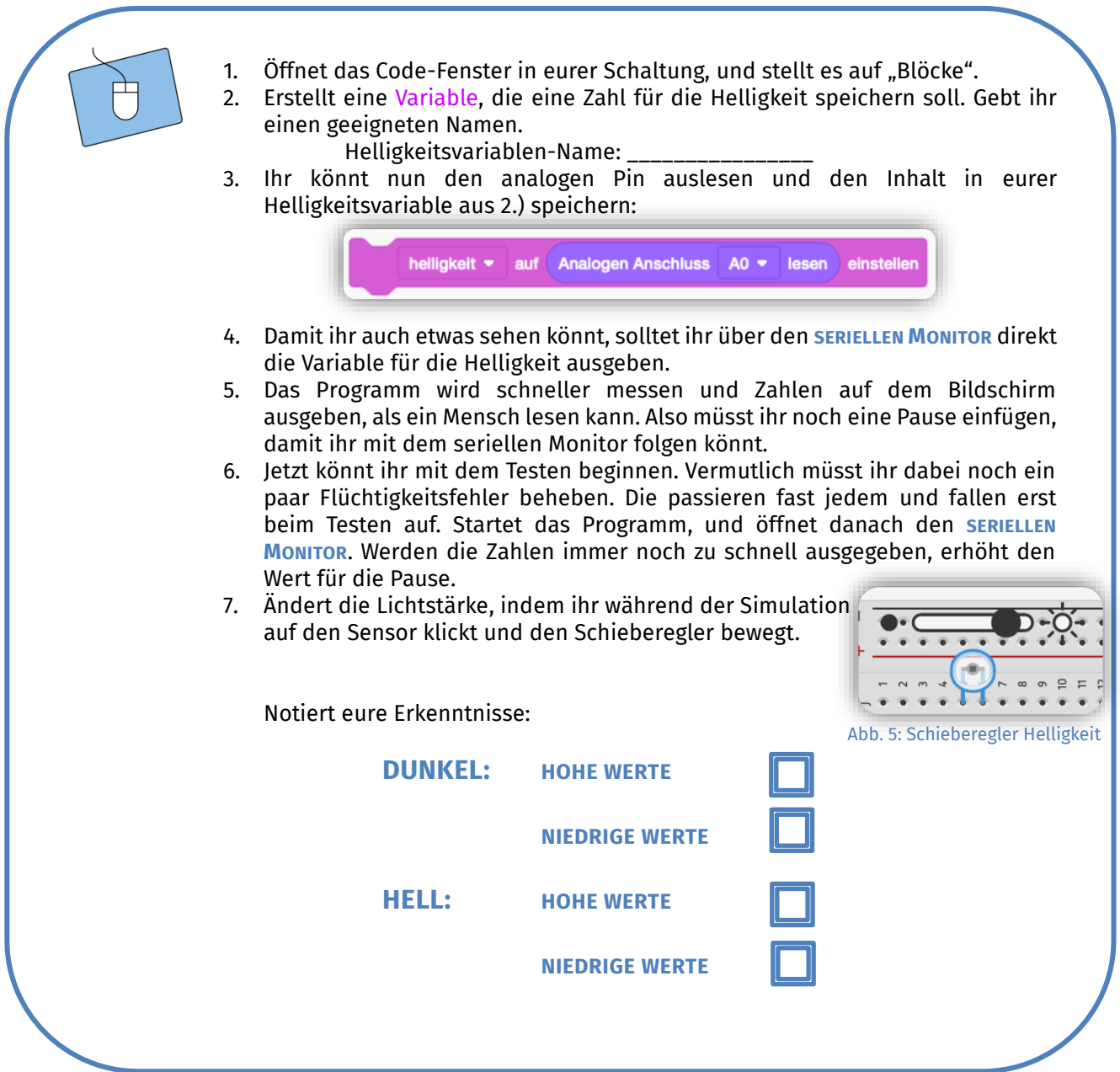

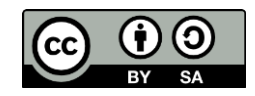

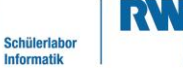

**linfo** 

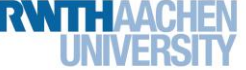

## Station 1 – Elektrischer Rollladen

Nun wisst ihr, in welchem Bereich die Werte des Umgebungslichtsensors liegen und wie ihr erkennt, ob es hell oder dunkel ist. Aber der Rollladen muss auch feststellen können, ob es heller oder dunkler wird. Dabei hilft euch eine weitere Variable, die jeweils den alten Helligkeitswert speichert, und eine Wenn-dann-Anweisung, die überprüft, ob der aktuelle Helligkeitswert größer oder kleiner als der alte ist.

1. Erstellt eine neue Variable, die später den alten Helligkeitswert speichern soll. Gebt ihr einen sinnvollen Namen. Variablen-Name: 2. Nun benötigt ihr eine Wenn-dann-Anweisung, die den alten Helligkeitswert mit dem aktuellen Helligkeitswert vergleicht und über den seriellen Monitor ausgibt, ob es heller oder dunkler geworden ist. Für die Bedingung könnt ihr wie im Matheunterricht die "größer"- und "kleiner"-Zeichen benutzen: danr Vor oder hinter die auf seriellem Monitor dunkler drucken mit • Zeilenumbruch Lichtmessung? Vor oder hinter auf seriellem Monitor heller drucken mit \* Zeilenumbruch dem Speichern des Helligkeitswerts (siehe 3. )?

> *Tipp: Euer Programm wird von oben nach unten abgearbeitet. Überlegt, wo die Wenn-dann-Anweisung eingefügt werden muss, damit die Helligkeitswerte korrekt miteinander verglichen werden.*

> 3. Speichert nun ganz am Ende den gemessenen Lichtwert in der neuen Variablen:

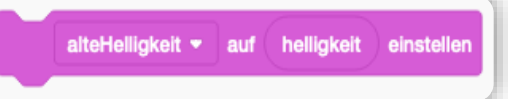

4. Testet euer Programm, und schaut, was auf dem seriellen Monitor geschieht. Falls es nicht direkt funktioniert, ist das nicht schlimm. Das passiert auch erfahrenen Programmierenden regelmäßig. Sucht nach dem Fehler, und versucht ihn zu beheben.

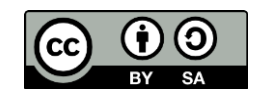

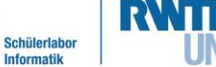

**linfo** 

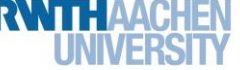

### Station 1 – Elektrischer Rollladen

Sehr gut. Ihr wisst bereits, wie der Umgebungslichtsensor funktioniert und könnt mit dem Arduino Helligkeitsänderungen erkennen. Jetzt könnt ihr euch um die Drehbewegung kümmern.

#### **BENÖTIGTE BAUTEILE**

- 1 Servo-Motor mit Kreuzaufsatz
- 1 blaues, 1 rotes, 1 gelbes Kabel

Mit dem **SERVO-MOTOR** könnt ihr euren Rollladen bewegen. Hier wird euch seine Funktionsweise erklärt.

#### **SERVO-MOTOR**

Ein Servo-Motor ist ein Motor, der sich zu bestimmten Gradzahlen drehen kann. Euer Servo-Motor kann sich von 0° bis 179° drehen.

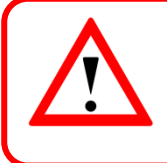

Ihr könnt dem Motor nur sagen, dass er sich **ZU** einem bestimmten Winkel drehen soll, **NICHT UM** einen bestimmten Winkel.

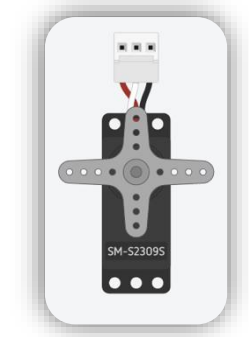

Abb. 6: Der Servo-Motor

#### **AUFBAU DER SCHALTUNG**

Eure alte Schaltung könnt ihr aufgebaut lassen, weil ihr sie für den Rollladen noch einmal brauchen werdet.

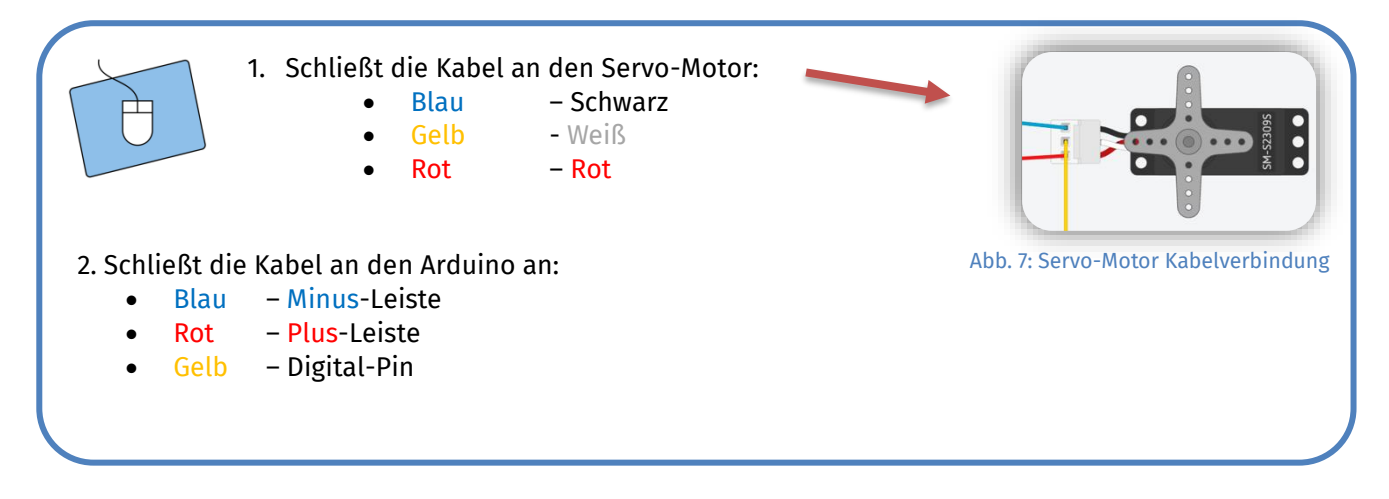

Auf diesem Foto seht ihr, wie die beiden Schaltungen nebeneinander aufgebaut aussehen. Das blaue Kabel ganz rechts ist zusätzlich und dient nur dazu die beiden Minus-Leisten miteinander zu verbinden, ihr könnt das Kabel vom Servo-Motor auch einfach unten in die Minus-Leiste stecken.

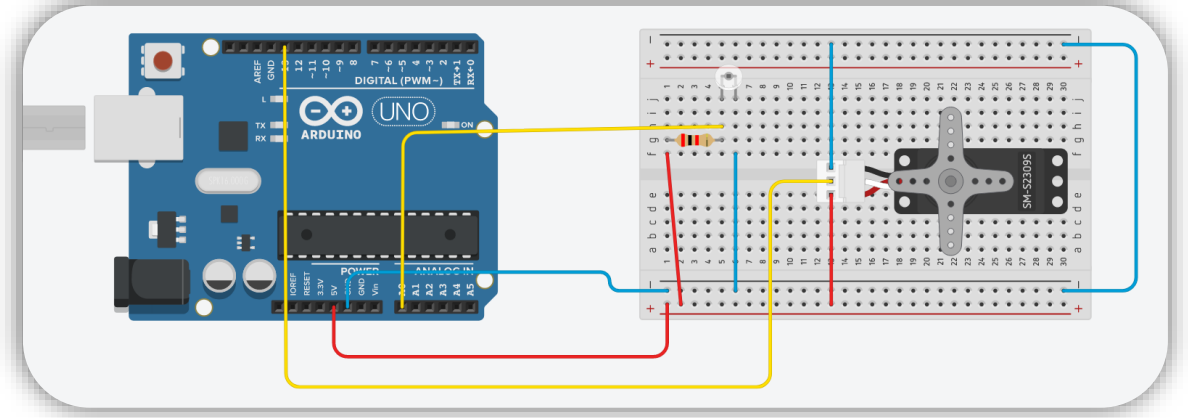

Abb. 8: Gesamte Schaltung (Tinkercad)

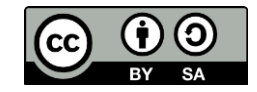

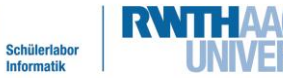

**Imp** 

# Station 1 – Elektrischer Rollladen

Nun könnt ihr damit anfangen, den Arduino so zu programmieren, dass er den Motor bewegen kann. Dazu werdet ihr zuerst lernen, wie ihr das Programm entsprechend vorbereitet und danach, wie ihr den Motor schrittweise bewegt.

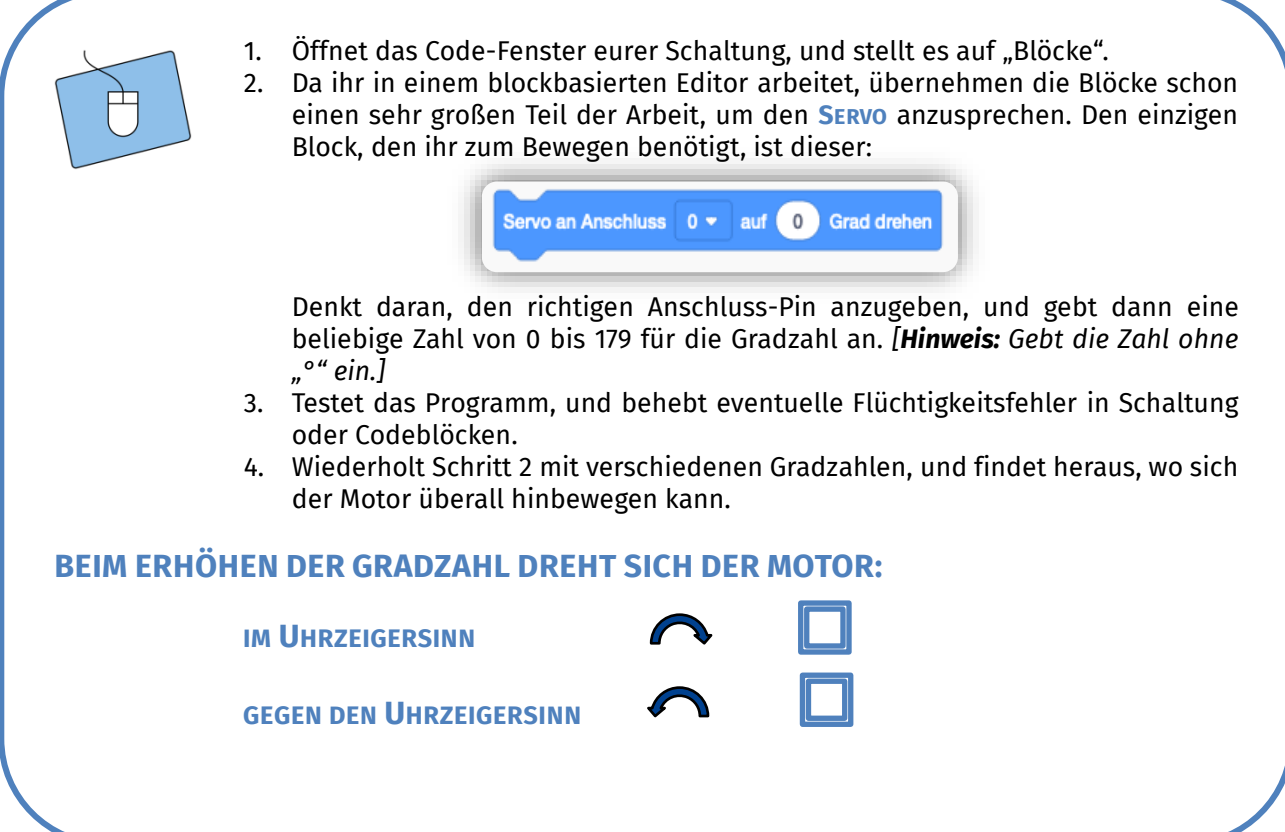

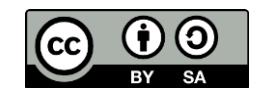

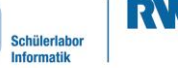

linfo

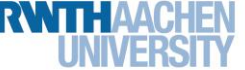

# Station 1 – Elektrischer Rollladen

Super! Nun wisst ihr, wie sich der Motor bewegt und könnt lernen, wie man Variablen nutzen kann, um den Motor langsam und schrittweise von 0° bis 179° laufen zu lassen.

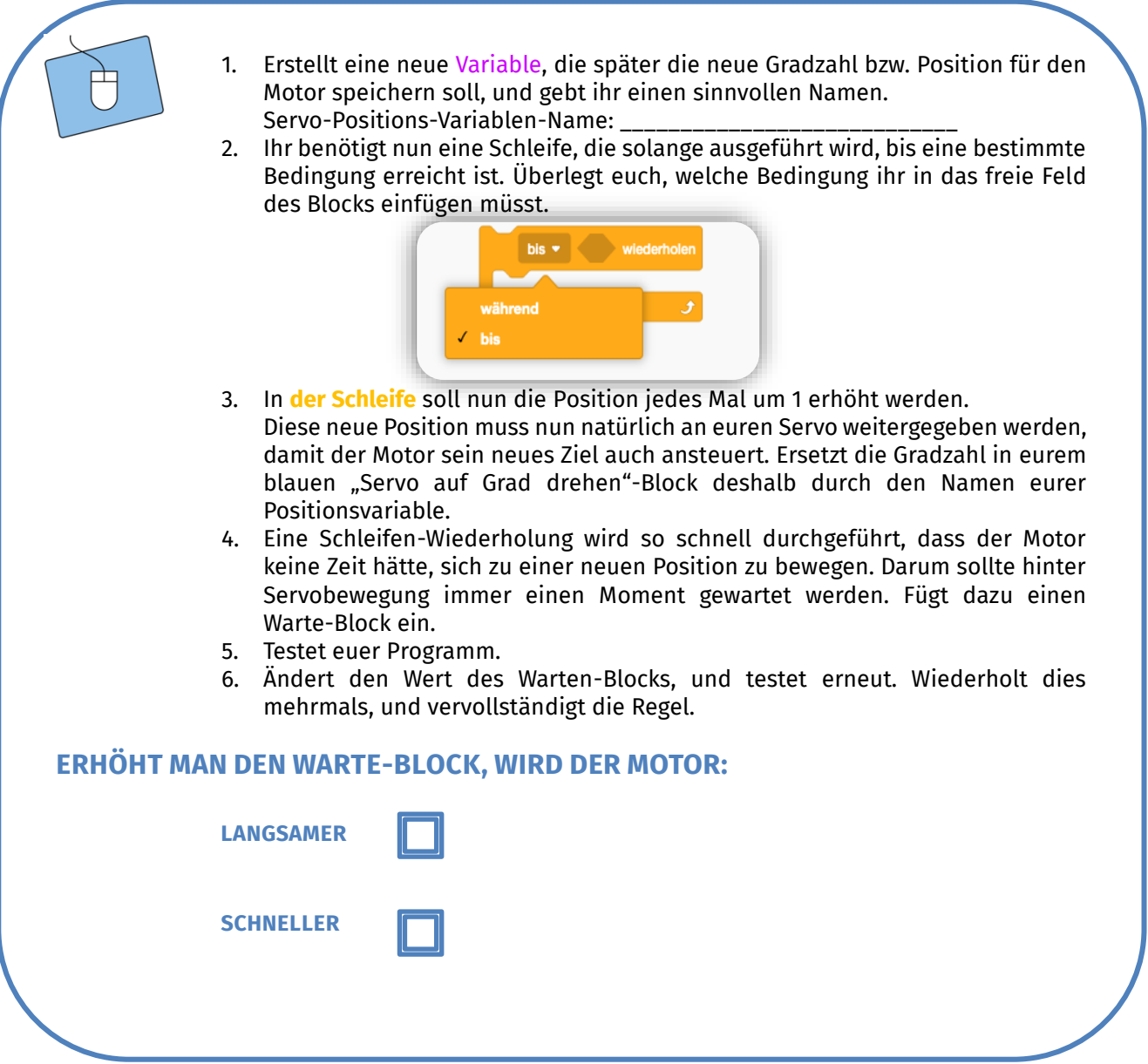

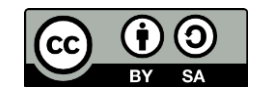

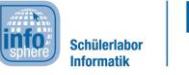

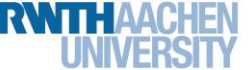

## Station 1 – Elektrischer Rollladen

Jetzt habt ihr gelernt, den Motor schrittweise in eine Richtung zu bewegen. Aber euch ist sicher aufgefallen, dass der Motor bei 179° stehen bleibt. Jetzt soll sich der Motor langsam zwischen 0° und 179° hin und her bewegen. Dies kann man mit einigen Wenn-dann-Anweisung und einer neuen Variablen für die Bewegungsrichtung lösen.

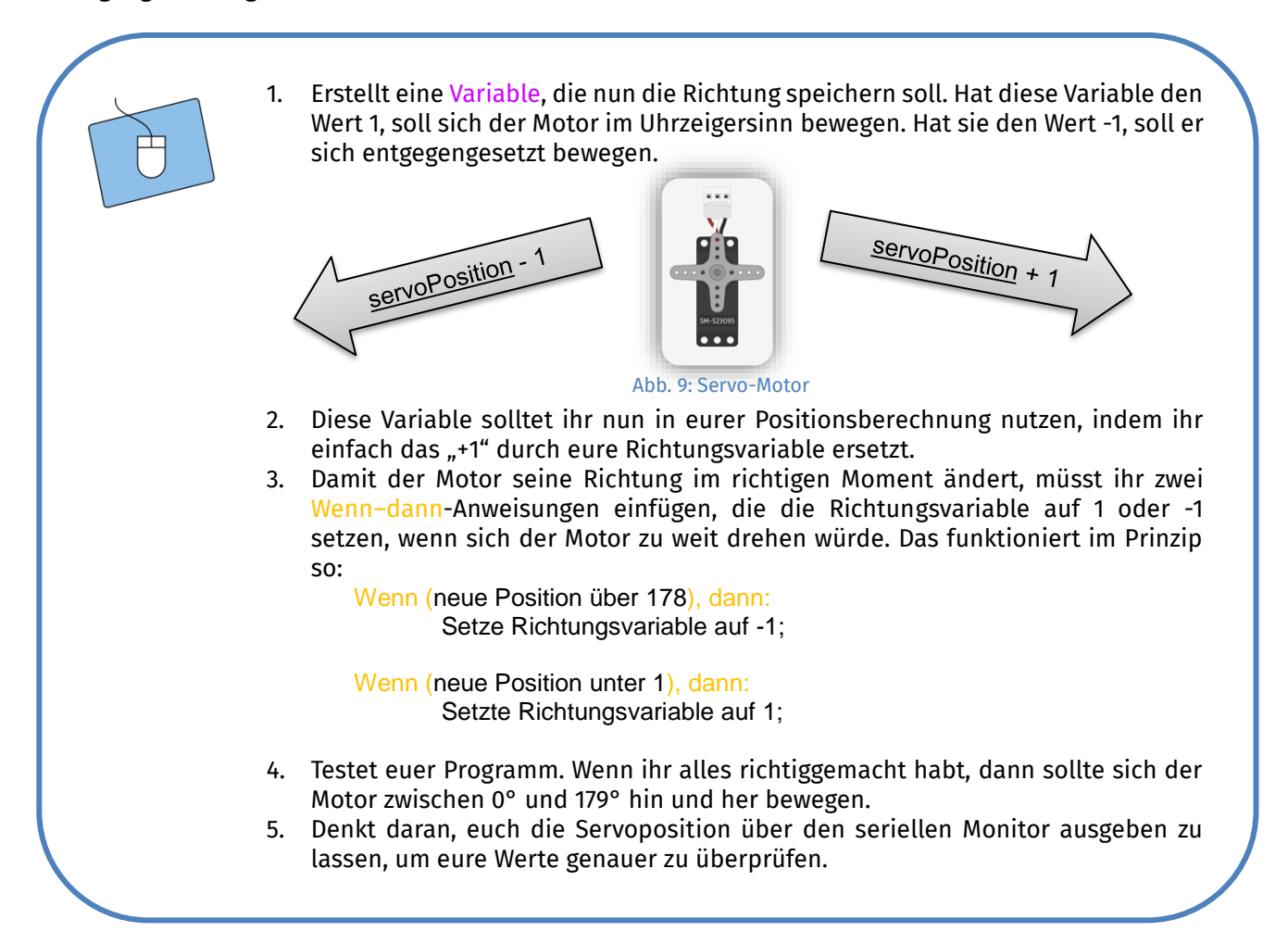

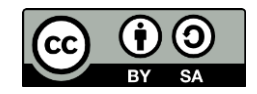

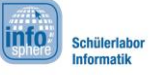

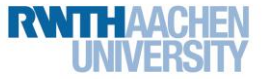

# Station 1 – Elektrischer Rollladen

#### **FUNKTIONSWEISE DES ROLLLADENS**

Super, jetzt wisst ihr alles, um den Rollladen zu steuern. Der Rollladen soll sich immer in kleinen Stücken bewegen und seine Bewegungsrichtung ändern, wenn die Lichtverhältnisse sich ändern.

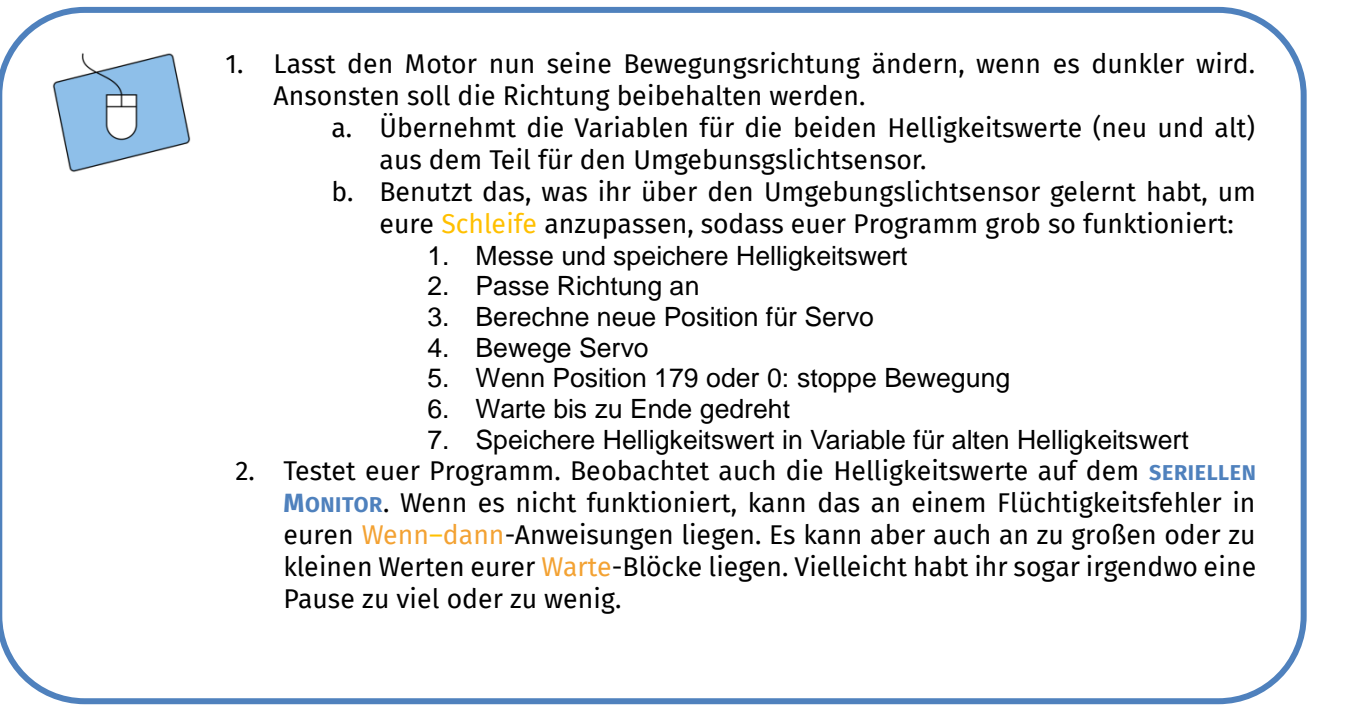

#### **GESCHAFFT!**

Klasse! Jetzt habt ihr euren eigenen automatischen Rollladen zusammengeschraubt und programmiert. Ihr könnt entweder versuchen, euren Rollladen zu optimieren (z. B.: schneller oder langsamer bei extremen Werten) oder

ihr versucht euch an einer anderen Station.

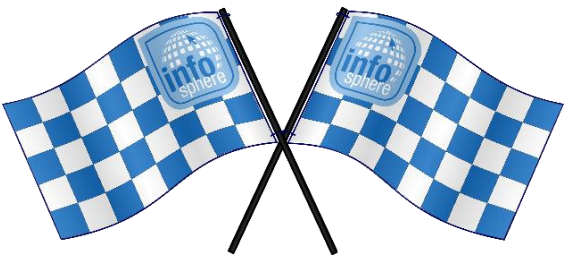

*Quellenverzeichnis:* **Abb. 1 –** *Quelle: InfoSphere* **Abb. 2a-c, 4, 5, 6, 7, 8, 9 –** *Quelle: Screenshots von Tinkercad<https://www.tinkercad.com/>* **Abb. 3 –** *Quelle: Künstler Stuart McGhee* **Alle Codeblock-Screenshots –** *Quelle: Screenshots von Tinkercad<https://www.tinkercad.com/>*  $\circ$ ,  $\Delta$ ,  $\bullet$ ,  $\mathcal{P}$ ,  $\mathcal{P}$  angefertigt vom InfoSphere-Team

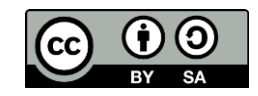